# **Lampiran 1 Manual Penggunaan Perangkat Lunak**

**Petunjuk Penggunaan Perangkat Lunak Penghitung Unit Cost Pertama kali aplikasi dijalankan**

- 1. Jalankan aplikasi unitcost (klik 2 kali unitcost.jar atau unitcost.bat)
- 2. Pada layar akan muncul window login. Untuk pertama kali masukan *root* sebagai *username* dan *password*. Klik tombol *Login* atau tekan *enter*.

(tunggu hingga *progressbar* berhenti)

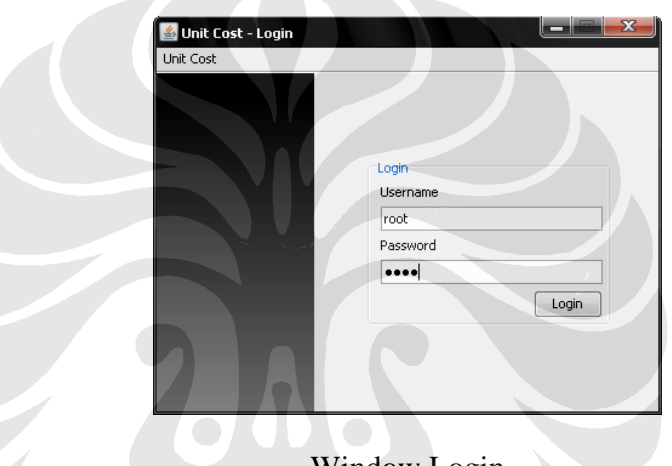

Window Login

- 3. Buat *user* baru dengan memilih menu *Administrator* > *Create new user*.
- 4. Masukan data *user* baru tersebut, *username, password, firstname, lastname, sex, religion,* dan *remark.* Lalu klik tombol *create.*
- 5. Kemudian keluar untuk *login* sebagai *user* baru tersebut dengan cara klik tombol *logout* pada *toolbar* atau dari menu *File > Logout.*
- 6. *Login* kembali dengan cara seperti no.1

#### **Menambah, merubah dan menghapus** *Institution* **dan** *Location*

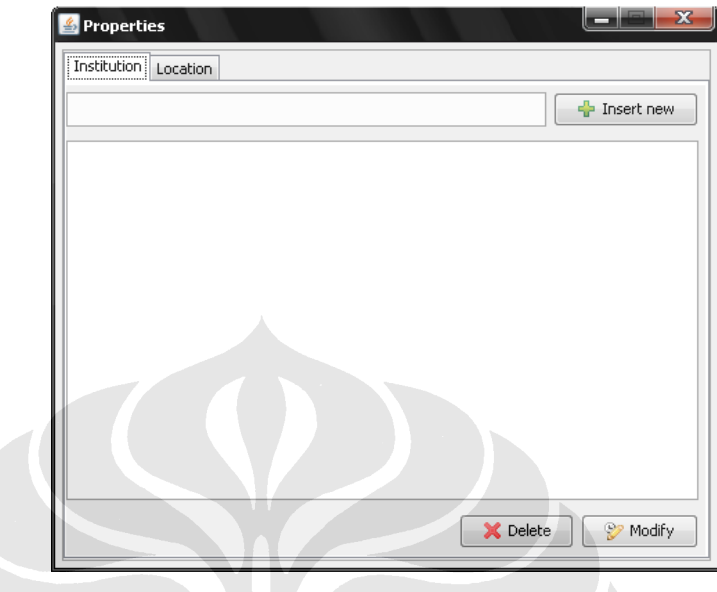

1. Setelah *login* pilih menu *Administrator > Properties*

Window Properties

- 2. Tambahkan Institusi pada *tab Institution.* Tekan *enter* atau klik tomboh *Insert new* pada tempat yang telah disediakan
- 3. Untuk merubah nama institusi lakukan dengan cara pilih institusi yang akan dirubah dan klik tombol *modify* atau klik kanan > *modify.*
- 4. Pada window konfirmasi yang muncul, masukan nama baru tersebut dan klik *Ok* untuk setuju atau *Cancel* untuk tidak setuju
- 5. Untuk menghapus nama institusi lakukan dengan cara pilih institusi yang akan di hapus dan klik tombol *Delete* atau klik kanan > *Delete*.
- 6. Pada window konfirmasi yang muncul, masukan nama baru tersebut dan klik *Ok* untuk setuju atau *Cancel* untuk tidak setuju.
- 7. Ulangi no.2-6 untuk lokasi

#### **Membuat Unit profile baru**

1. Setelah login pilih *shortcut Create Profile* atau dari menu pilih *File >* 

*Create Profile*

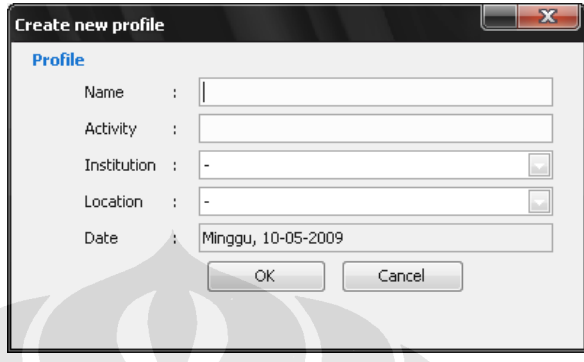

Window Create new profile

- 2. Pada *window Create new profile* masukan semua *field* yang tersedia kemudian klik *Ok* untuk setuju atau *Cancel* untuk tidak setuju.
- 3. Pada *window* utama akan terbentuk *unit profile* baru.

## **Membuat atau mendefinisikan unit profile yang sudah terbentuk**

- 1. Setelah *login* pilih *unit profile* yang akan di bentuk di *window* utama lalu klik *shortcut Create Unit Cost* atau dari menu *File > Create Unit Cost.*
- 2. Untuk membuat *unit cost* baru akan di bagi menjadi 4 (empat) tahap. Yaitu *Classification, Structure, Definition,* dan *Entry Data*.
- 3. Pada *Classification* masukan *capacity* dan *quantity* dari mahasiswa. Lalu untuk *object* yang di jadikan acuan dapat dilakukan penambahan atau pengurangan seperti yang terlihat pada gambar
- 4. Klik tombol *next* untuk melanjutkan.

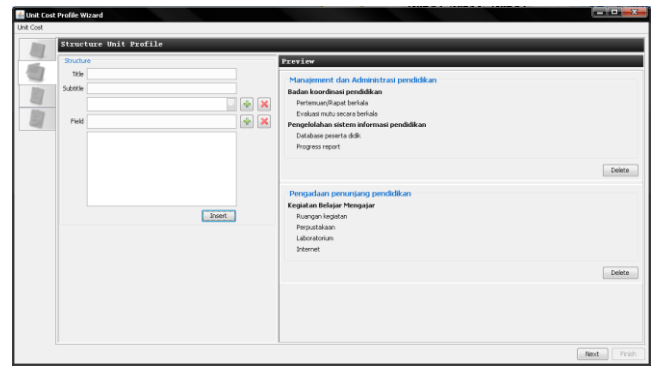

#### Structure

- 5. Pada *Structure* masukan *title* lalu tekan *enter*
- 6. Kursor akan menunjuk pada *subtitle*. Masukan *subtitle*
- 7. Kursor akan menunjuk pada *field.* Masukan *field* dari subtitle tersebut
- 8. Ulaing no.7 sampai semuanya sudah lengkap
- 9. Ulangi no.6 untuk menambahkan *subtitle*.
- 10. Klik tombol *insert* hingga muncul pada kolom *Preview.* Data yang diproses adalah data yang terlihat pada kolom *Preview*.
- 11. Jika sudah lengkap klik tombol *next*.
- 12. Pada *Description* pilih berdasarkan kelompok yang telah ditentukan lalu klik *next*.
- 13. Pada *Entry Data*, masukan data kedalam *variable cost* atau *fixed cost* dengan cara klik tombol 'F' pada baris yang diinginkan
- 14. Masukan *formula* untuk *formula*, *value* untuk nilainya. Format untuk *value sebagai berikut*
	- a. + untuk pertambahan  $(1 + 2)$
	- b. untuk pengurangan  $(1 2)$
	- c.  $*$  untuk perkalian  $(1 * 2)$
	- d. x untuk perkalian (1 x 2)
	- e. : untuk pembagian (1 : 2)

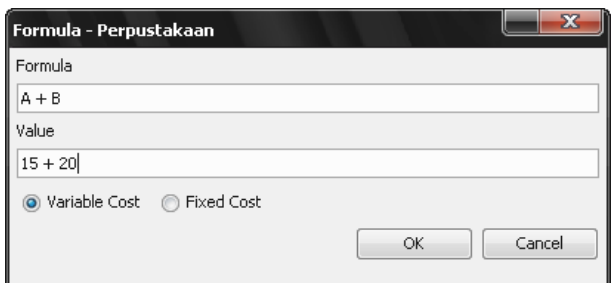

#### Window Formula

- 15. Pilih *variable cost* atau *fixed cost.*
- 16. Klik *Ok* untuk setuju atau *Cancel* untuk tidak setuju
- 17. Ulangi untuk setiap barisnya
- 18. Klik *Finish.*
- 19. *Window* hasil dari *unit cost* akan terbentuk

#### **Merubah Description**

- 1. Setelah *login*, pilih *unit cost* lalu klik kanan > *View Profile Description*  atau dari menu *View > Profile Description.*
- 2. Pada *window description* lakukan perubahan dengan mimilih *item-item* yang akan dirubah lalu klik *update.*

### **Merubah Entry Data**

- 1. Setelah *login,* pilih unit cost lalu klik kanan > *View Profile Data* atau dari menu *View > Profile Data.*
- 2. Lakukan perubahan seperti membuat *unit cost* lalu klik *close.*

# **Lampiran 2 Contoh Kasus Perhitungan Simulasi**

Contoh Kasus

Hitunglah Unit Cost Dari Modul Berikut ini

- a. menggunakan manual (waktu 1 jam)
- b. menggunakan software (waktu 1 jam)

## **Nama Modul (Musculoskeletal)**

## **Jumlah Mahasiswa = 230**

- **PIC** 

### **Kapasitas Mahasiswa = 240**

## **a. Manajemen dan Administrasi Pendidikan**

**1. Penanggung jawab modul**

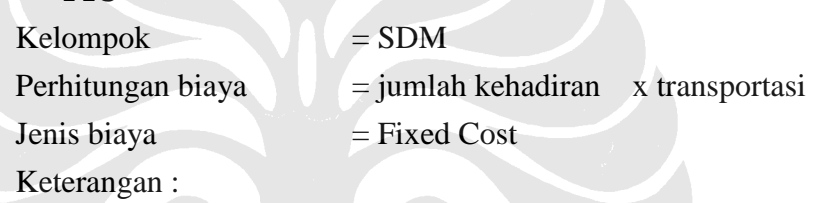

27 x kehadiran dengan transport Rp. 100.000/kehadiran

# **2. Sekretariat**

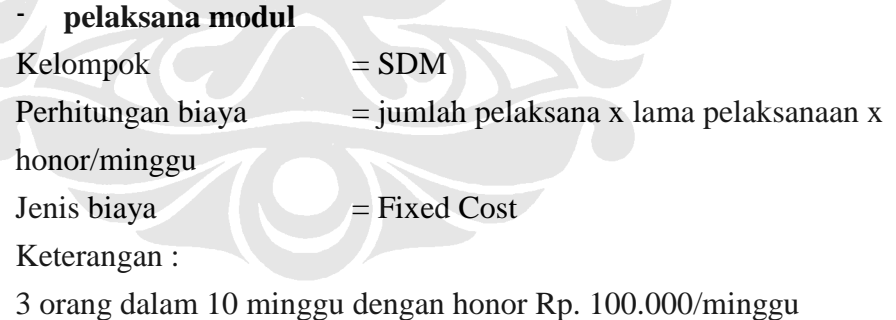

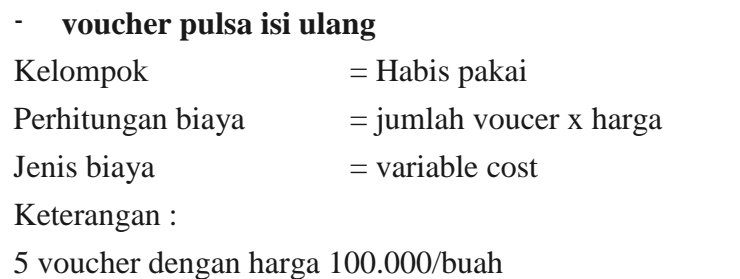

# **b. Pengadaan Sumber Daya Manusia Untuk Pendidikan**

**1. Non Praktikum**

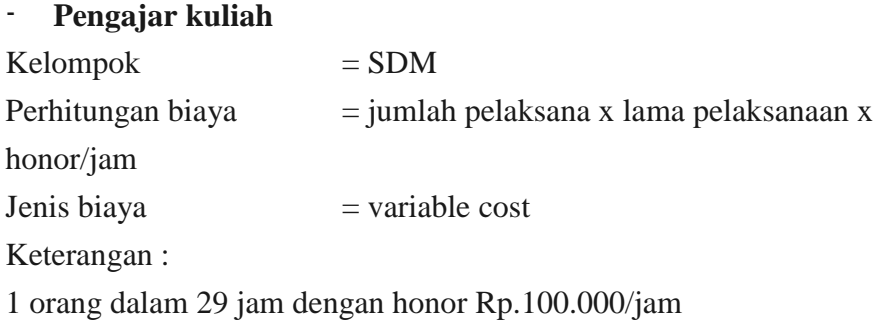

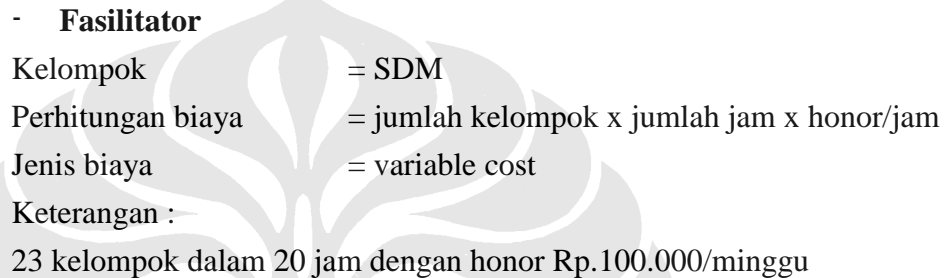

**2. Praktikum**

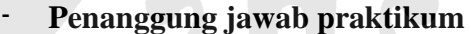

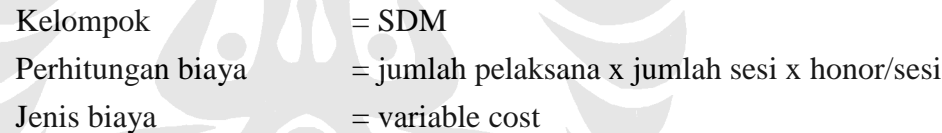

Keterangan :

3 orang untuk 10 sesi dengan honor Rp.100.000/sesi

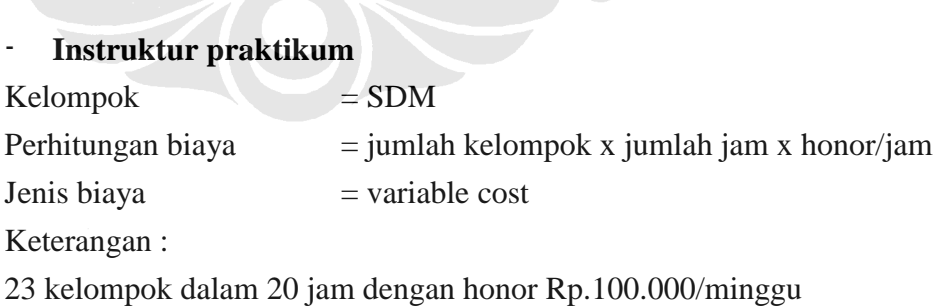

## **c. Pengadaan Penunjang Pendidikan**

- **1. Non Praktikum**
	- **Ruang kuliah (termasuk meja kursi)**

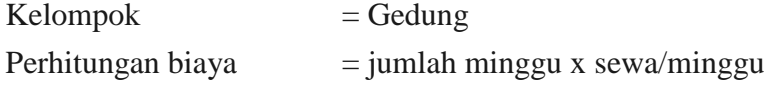

Jenis biaya  $=$  fixed cost

Keterangan :

10 minggu dengan sewa Rp.50.000/minggu

# - **Ruang diskusi (termasuk meja kursi)**

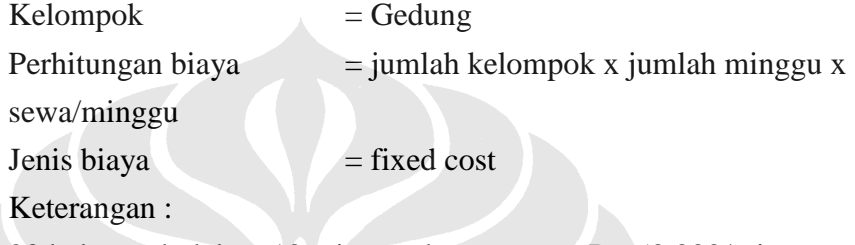

23 kelompok dalam 10 minggu dengan sewa Rp.50.000/minggu

### **2. Praktikum**

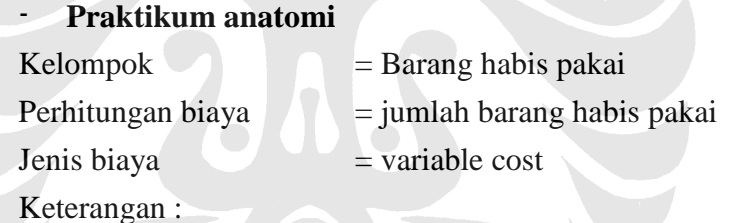

Pembelian barang habis pakai = Rp. 10.000.000

# - **Praktikum histologi**

 $Kelompok = Barang habis pakai$ Perhitungan biaya  $=$  jumlah barang habis pakai Jenis biaya  $=$  variable cost Keterangan :

Pembelian barang habis pakai  $=$  Rp. 3.715.000

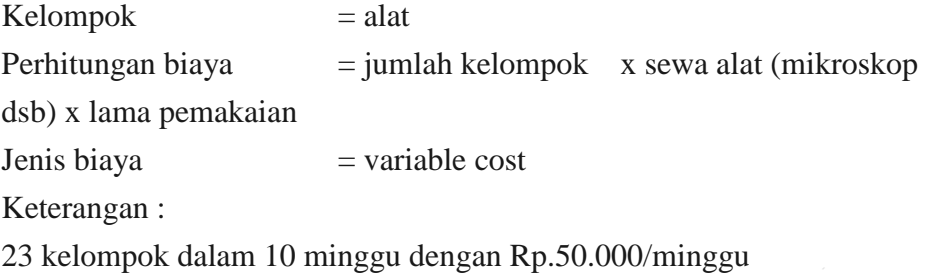

## **d. Perancangan dan Pelaksanaan Pendidikan**

- **1. Buku pedoman**
	- **Buku rancangan pengajaran**
	- $Kelompok$  = bahan habis pakai Perhitungan biaya  $=$  jumlah buku x harga  $Jenis biaya$  = variable cost Keterangan :

10 buah dengan harga Rp. 10.000/buah

## **2. Evaluasi**

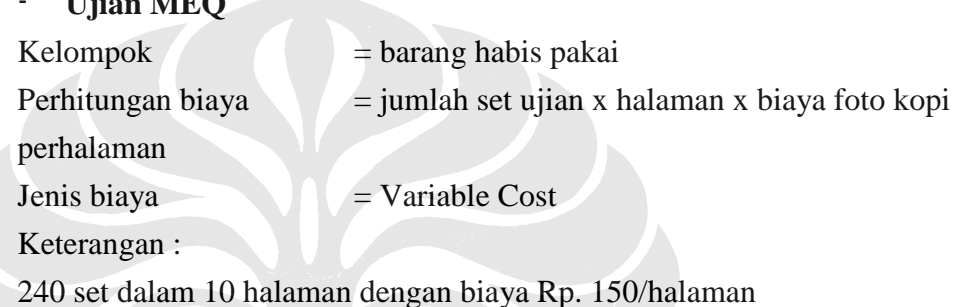

# - **Rapat Evaluasi**

 $\mathbf{U}^{ii}$  **MEQ** 

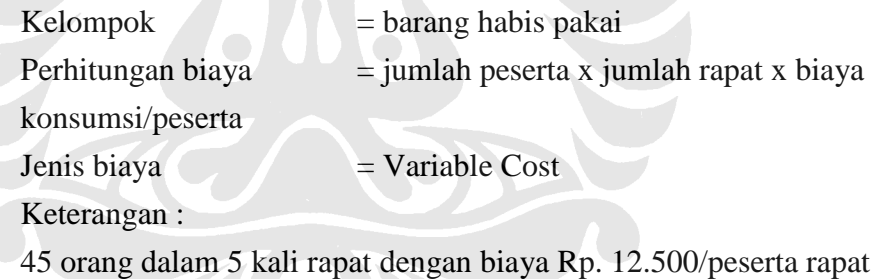

# **Perhitungan Unit Cost**

- **Actual UC (Average UC):**
	- **= TC/Q (Q =Jml peserta didik th yll)**  $=$  (**FC** + **VC**)/**O**
- **Normative UC : = FC/C + VC/Q**

**C = kapasitas**

# **Lampiran 3 Formulir Tanggapan (Kuesioner)**

#### **Kuesioner Ujicoba Software Perhitungan Unit Cost**

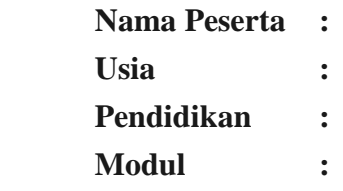

### **Pilihlah satu jawaban yang sesuai**

- 1. Apakah operating system (OS) komputer yang digunakan?
	- a. windows (versi
	- b. mac
	- c. linux
	- d. lain lain sebutkan
- 2. Apakah sudah terpasang program Java Runtime Environtment?
	- a. ya
	- b. tidak

Jika tidak lakukan instalasi JRE pada komputer anda

- 3. Apakah anda mengerti contoh kasus yang diberikan?
	- a. ya
	- b. tidak

Jika tidak mengerti dengan contoh kasus yang diberikan beritahu petugas pelatihan

- 4. Apakah anda memiliki kemampuan khusus dibidang anggaran?
	- a. ya
	- b. tidak
- 5. Apakah anda memiliki kemampuan khusus dibidang sistem atau teknologi informasi?
	- a. ya
	- b. tidak

Jika tidak mengerti dengan contoh kasus yang diberikan beritahu petugas pelatihan

Lakukan perhitungan dengan program Microsoft Excel atau spreadsheet sejenisnya

- 6. Adakah kendala yang ditemui dalam pengerjaan menggunakan spreadsheet?
	- a. tidak
	- b. ya

Jika ya sebutkan kendala yang ditemui (boleh lebih dari satu):

- a. kesulitan mengelompokkan data
- b. kesulitan memformulasikan data/menghitung
- c. tampilan lebih rumit
- d. perlu lebih banyak mengetik isian kolom (tidak praktis)
- e. lain lain sebutkan
- 7. Adakah kemudahan yang ditemui dalam pengerjaan menggunakan spreadsheet?
	- a. tidak
	- b. ya

Jika ya sebutkan kemudahan yang ditemui (boleh lebih dari satu):

- a. tidak perlu menginstal JRE
- b. tampilan lebih familiar
- c. kesalahan pengisian data lebih mudah ditelusuri dan diperbaiki (tidak perlu mengulang dari awal)
- d. bisa dilakukan penggabungan data dari file lain
- e. versi cetak lebih lengkap
- f. lain lain sebutkan
- 8. Apakah anda bisa menyelesaikan sesuai dengan waktu yang diberikan?

a. ya

Jika ya berapa hasil perhitungan anda dengan menggunakan spread sheet

b. tidak

Jika tidak apakah yang menjadi kendala penyelesaian

a. waktu yang diberikan kurang karena data terlalu banyak

- b. belum mengerti mengenai unit cost meskipun sudah dijelaskan kembali
- c. kesulitan melakukan pengelompokan dan perhitungan
- d. lain lain sebutkan
- 9. Apakah anda menyukai mengerjakan perhitungan unit cost menggunakan spreadsheet?
	- a. tidak, alasan:
	- b. ya, alasan:

Lakukan perhitungan dengan software unit cost

10. Apakah software bisa digunakan pada komputer yang menggunakan OS tersebut?

a. ya

- b. tidak
- 11. Apakah terjadi penghentian sementara (*hang*) komputer anda saat penggunaan software tersebut?
	- a. ya
	- b. tidak
- 12. Adakah kendala yang ditemui dalam pengerjaan menggunakan software unit cost?
	- a. tidak
	- b. ya

Jika ya sebutkan kendala yang ditemui (boleh lebih dari satu):

- a. harus menginstalasi JRE
- b. tampilan kurang familiar
- c. tidak bisa dilakukan penggabungan data dari pengguna lain di komputer yang berbeda
- d. perbaikan kesalahan tidak praktis
- e. lain-lain sebutkan
- 13. Adakah kemudahan yang ditemui dalam pengerjaan menggunakan spreadsheet?

a. tidak

b. ya

Jika ya sebutkan kemudahan yang ditemui (boleh lebih dari satu):

- a. data terkelompokkan secara otomatis
- b. perhitungan dilakukan secara otomatis
- c. tidak perlu mengetik berulang ulang
- d. tampilan lebih sederhana
- e. lain lain sebutkan

14. Apakah anda bisa menyelesaikan sesuai dengan waktu yang diberikan?

a. ya

Jika ya berapa hasil perhitungan anda dengan menggunakan software unit cost?

b. tidak

Jika tidak apakah yang menjadi kendala penyelesaian

- e. waktu yang diberikan kurang karena data terlalu banyak
- f. belum mengerti mengenai unit cost meskipun sudah dijelaskan kembali
- g. kesulitan melakukan pengisian

15. Apakah anda menyukai mengerjakan perhitungan unit cost menggunakan software?

- a. tidak, alasan:
- b. ya, alasan:
- 16. Menurut anda apakah perlu tenaga khusus yang melakukan perhitungan atau pemasukan data untuk menghitung unit cost?
	- a. tidak
	- b. ya

Jika ya, tenaga khusus seperti apakah yang diperlukan (boleh lebih dari satu):

- a. tenaga administrasi yang mengerti komputer
- b. konsultan keungan bidang anggaran/perencanaan
- c. staf yang sudah pernah melakukan pelatihan atau mahir dibidang perhitungan unit cost
- d. lain lain sebutkan
- 17. Apakah saran anda terhadap software unit cost?